# <span id="page-0-4"></span>**Adding Custom Styles**

- [Overview](#page-0-0)
	- <sup>o</sup> [Custom CSS Path](#page-0-1)
	- <sup>o</sup> [Custom Images Path](#page-0-2)
	- [Example](#page-0-3)

### <span id="page-0-0"></span>**Overview**

[top](#page-0-4)

Custom styles can be added to Yellowfin by creating css and image files and adding them to appropriate directories. To include these files in the installer, add the css and image files to separate directories in your installer archive, and then set the following properties to point to them (see Adding Files to the [Installer](https://wiki.yellowfinbi.com/display/USER73Plus/Adding+Files+to+the+Installer)):

#### <span id="page-0-1"></span>**Custom CSS Path**

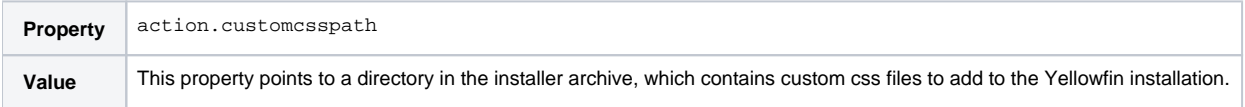

#### <span id="page-0-2"></span>**Custom Images Path**

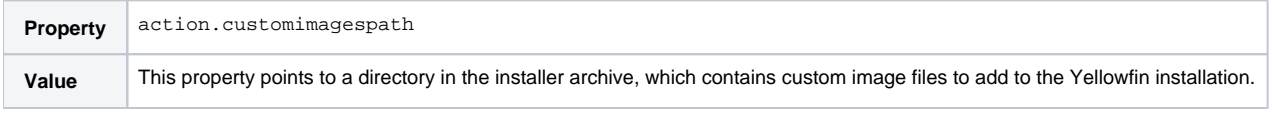

## <span id="page-0-3"></span>**Example**

Add these files to the installer archive:

```
resources/customcss/dashboard.css
resources/customcss/browse.css
resources/customcss/fonts.css
resources/customimages/logo.png
resources/customimages/error/error_big.png
resources/customimages/error/error_small.png
```
#### Then set these installer properties:

action.customcsspath=resources/customcss action.customimagespath=resources/customimages

The custom CSS and image files will be copied from the installer archive into the Yellowfin application.